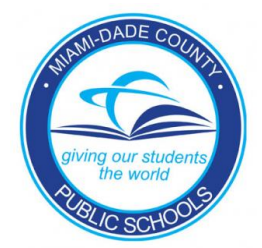

## **METLIFE LIFE INSURANCE**

## **How To Update Your Beneficiary Designation**

Life insurance is one of the many valuable benefits provided to you by Miami-Dade County Public Schools (M-DCPS). This benefit enables you to plan for the future and provide security for your family.

## **Life Insurance can:**

- Cover your family's needs if you are not there, including food, bills and debt.
- Help pay for your children's education.
- Help ensure your family stays in their home.
- Help take care of those who depend on you.
- Help provide financial stability for your family.

M-DCPS strongly encourages all employees to review their current designated beneficiary on record. Below are the directions to access your information through the Employee Portal.

- 1. Login to Employee Portal
- 2. Click on SAP/ERP Icon
- 3. Click on Employee Self Service Tab
- 4. Click on Benefits Tab
- 5. Dependents/Beneficiary Tab (This is where you verify or create new beneficiary). Please note: *you are not able to delete records from SAP.*
- *6.* **Anytime Enrollment** Tab *(This is where you*  designate percentages for the beneficiaries.
- 7. **Click Enroll or Change**

Each plan (*Sick/Vacation*, *Voluntary Life*, *Accidental Death & Dismemberment, Basic Life*  and/or Optional Life) requires that you designate percentage for your beneficiaries.

- 8. Click on **Select Beneficiaries**
- 9. Once all plans have been edited, click on Review **Enrollment**
- 10. Click **Submit** and a completed step screen appears when all changes are accepted. Upon completion, click on Exit.

For additional assistance regarding accessing and updating beneficiary information, please contact Ms. Rosa Burnett, On-Site MetLife Representative, at 305-995-7029.

**NOTE:** You are not able to delete records from SAP; however, you are able to designate an individual you wish to remove as a beneficiary by selecting zero percent (This will make them ineligible to receive any proceeds).

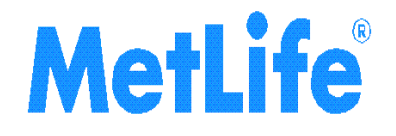